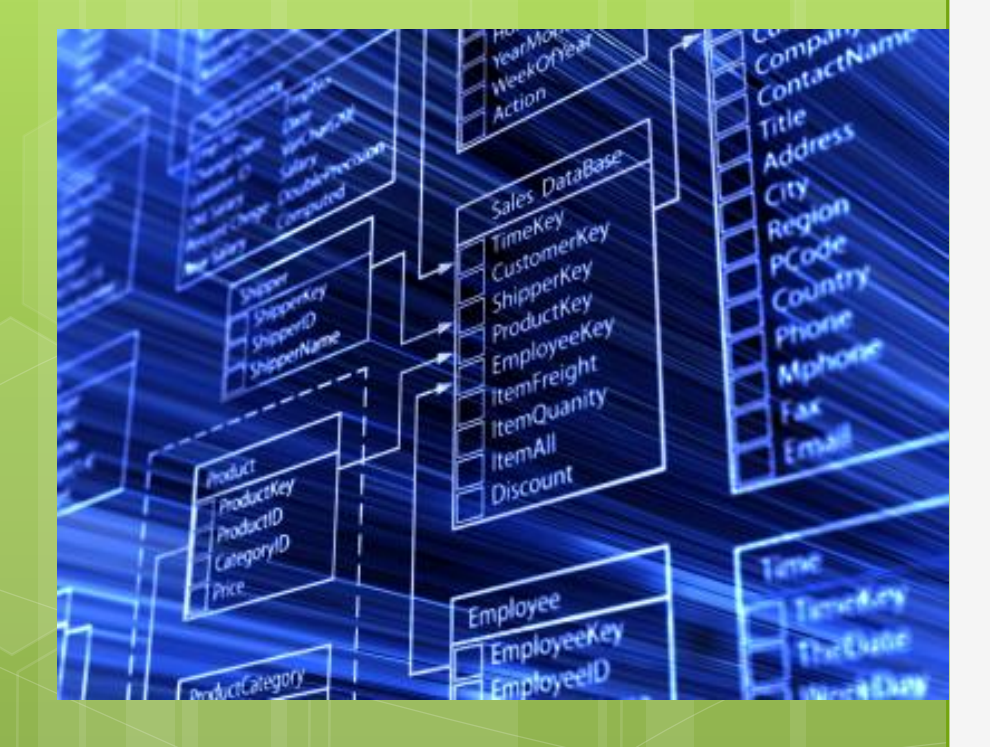

### BASES DE DATOS CAPITULO 3:

LENGUAJE SQL

BASES DE DATOS RELACIONALES **3. LENGUAJE SQL 3.1 Lenguaje SQL 3.2 Tipos de Datos MySQL NOT NULL, UNIQUE, … 3.3 Lenguaje DDL 3.3.1 Creación de Schemas 3.3.2 Creación de tablas 3.3.3 Modificación de tablas**

2

# LENGUAJE SQL

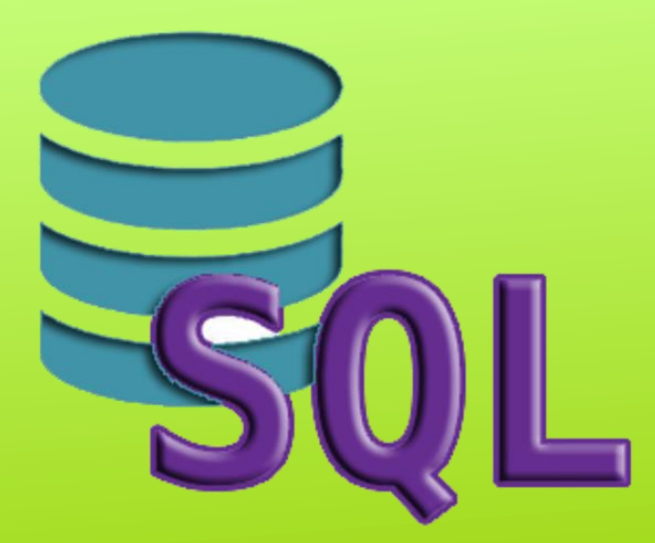

Autor: Jaime Torres Valley de Prohibido su copia o reproducción

# 3.1LENGUAJE SQL

**VERSIONES. (ISO/IEC 9075 por IBM) SQL-87**

4

- **SQL-2:** revisión mayor en 1992
- **SQL2000:** consultas recursivas, triggers.
- **SQL2005:** Uso conjunto XML y SQL.
- **SQL2008:** añade sentencia TRUNCATE y clausula ORDER BY.

**SQL 2016:** Compatibilidad con ficheros JSON.

# LENGUAJE SQL

# **DDL: Data Definition Language** Descripción

## **LMD: Data Manipulatuion Language** Manipulación

# **DCL: Data Control Language**

Utilización

# **TCL: Transaction Control Languaje** Control de transacciones

# LENGUAJE DDL

Permite crear toda la estructura de una base de datos: tablas, usuarios y diferentes objetos. Sus sentencias son: **DROP** →Elimina objetos **CREATE** →Crea objetos **ALTER** →Modifica objetos existentes

6

# LENGUAJE DML

Permite jugar con los datos de una tabla mediante cuatro sentencias:

7

**SELECT**→ Borrar datos **INSERT** → Insertar datos **UPDATE** → Modificar Datos DELETE → Borrar datos

# LENGUAJE DCL

 Permite al administrador de la base de datos (DBA) gestionar el acceso a los contenidos en la base de datos. Sus sentencias son:

8

**GRANT** → Permite el acceso **REVOKE** → Niega el acceso

# LENGUAJE TCL

Permite ejecutar varios comandos de forma simultánea como si fuera en un único comando indivisible.

9

Si se pueden ejecutar todas las ordenes se aplica la transacción **COMMIT.**

Si sucede algo inesperado se pueden deshacer todos los pasos **ROLLBACK.**

# SQL: Instrucciones

#### **DML**

SELECT

INSERT

UPDATE

DELETE

### **DDL**

DROP

**CREATE** 

10

ALTER

**DCL**

GRANT REVOKE

**TCL**

**COMMIT** ROLLBACK

AUTOR:JAIME TORRES OQUILLAS PROHIBIDO SU COPIA O REPRODUCCIÓN

# ENLACES SQL

**SQL:** <http://es.wikipedia.org/wiki/SQL>

**DDL:** 

[http://en.wikipedia.org/wiki/Data\\_definition\\_language](http://en.wikipedia.org/wiki/Data_definition_language)

### **DML:**

[http://en.wikipedia.org/wiki/Data\\_manipulation\\_language](http://en.wikipedia.org/wiki/Data_manipulation_language)

11

**DCL:** 

[http://en.wikipedia.org/wiki/Data\\_Control\\_Language](http://en.wikipedia.org/wiki/Data_Control_Language)

#### **DTL:**

[http://es.wikipedia.org/wiki/Transacci%C3%B3n\\_\(base\\_de\\_datos\)](http://es.wikipedia.org/wiki/Transacci%C3%B3n_(base_de_datos))

# TIPOS DE DATOS DE MYSQL

**https://dev.mysql.com/doc/refman/5.7/en/data-types.html**

Autor: Jaime Torres | The Richibido su copia o reproducción

- 3.2 TIPOS DE DATOS versión 5.8 **o** NUMÉRICOS
- signed/unsigned integers 1,2,3,4 y 8 bytes long, float, double, bool, boolean CADENAS DE TEXTO
	- char, varchar, binary, varbinarym text, blob
- o FECHAS
- date, time, datetime, timestamp, year, DATOS MULTIVALUADOS

set, enum ➢ DEFINICIÓN DE CADA COLUMNAS

#### 3.2 TIPOS DE DATOS 14

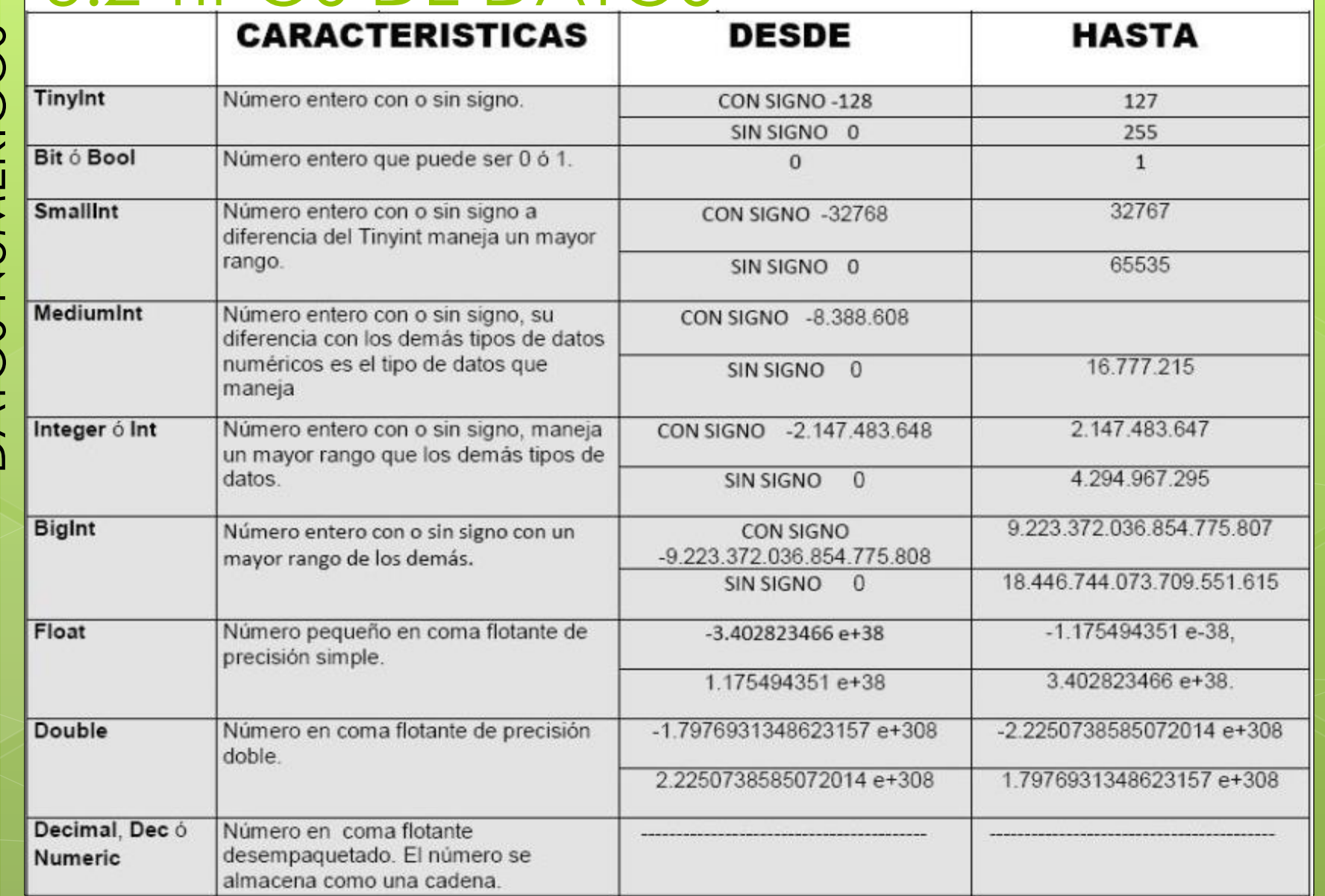

#### Autor: Jaime Torres | The Richibido su copia o reproducción

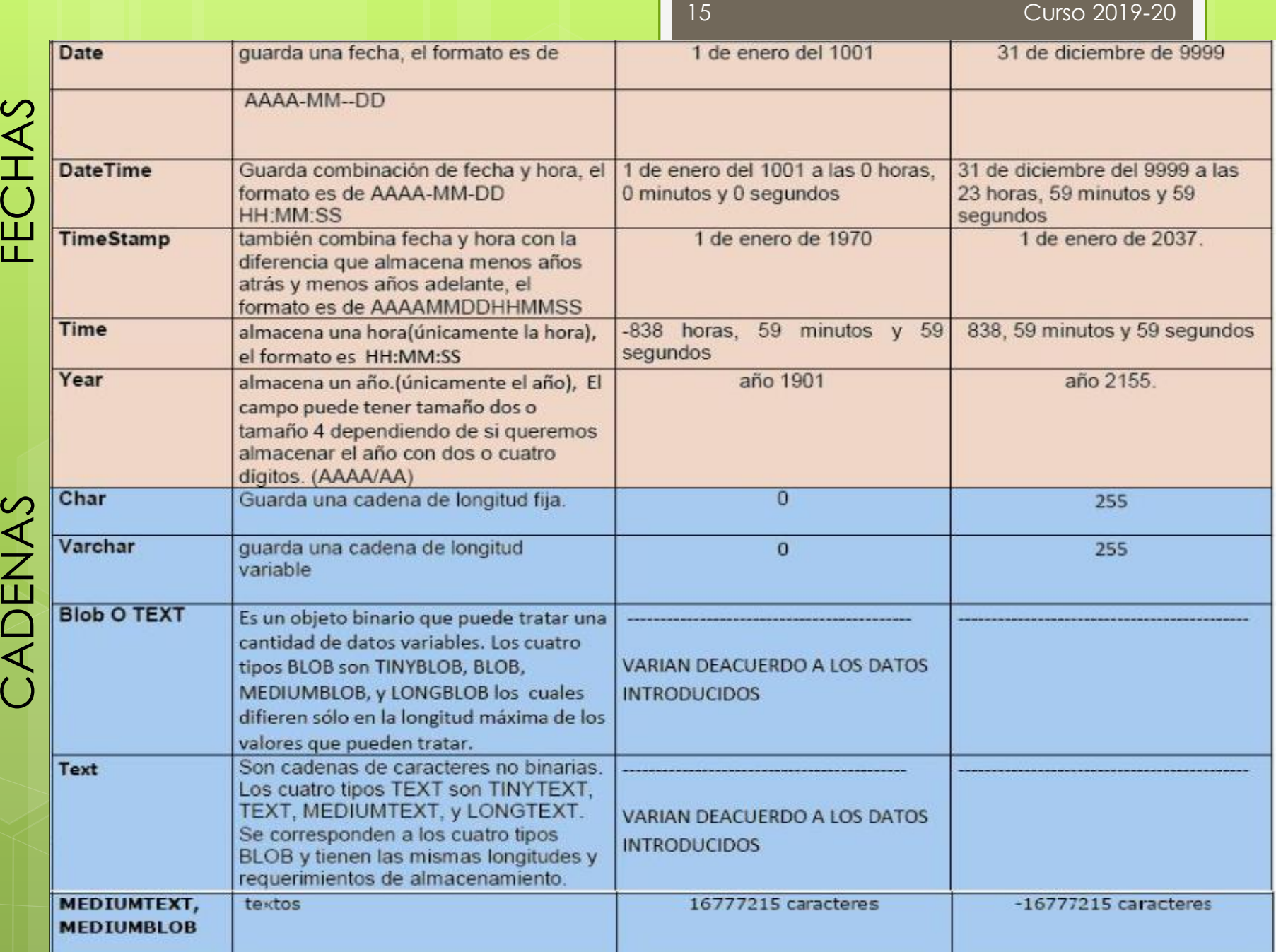

ŕ

# 3.3 CREACION DE COLUMNAS

#### ➢ SINTAXIS DE UN TIPO DE DATO

tipo\_dato [NOT NULL | NULL] [DEFAULT valor\_defecto] [AUTO\_INCREMENT] [UNIQUE [KEY] | [PRIMARY] KEY] [COMMENT 'string'] [COLUMN\_FORMAT {FIXED|DYNAMIC|DEFAULT}] [STORAGE {DISKIMEMORYIDEFAULT}] [reference\_definition]

# 3.2.1 Valores sin signo

**UNSIGNED,** define números positivos. Duplica el valor del límite máximo, se elimina la opción de almacenar valores negativos.

17

edad TinyInt UNSIGNED; precio float UNSIGNED; cantidad INT(10) UNSIGNED;

### Atributo de columna **UN** → [UNSIGNED]

## 3.2.2 Valores con ceros

**ZEROFILL**, rellena con ceros la parte entera. Añade automáticamente UNSIGNED.

18

edad TinyInt ZEROFILL; precio float ZEROFILL; cantidad INT(10) ZEROFILL;

Sirven para almacenar Salarios, importes, cuentas bancarias, etc…

19

Se llaman datos en *coma flotante, pero MySQL* los almacena usando un punto como separador.

Tipos: **FLOAT, DOUBLE** y **DECIMAL**

### **ESTRUCTURA.**

▪ **Longitud total** (decimales y la coma)

20

▪ **Parte decimal** (nº dígitos)

#### precio FLOAT(6,2);

➔ Valor mínimo: -999.99 ➔ Valor máximo: 999.99

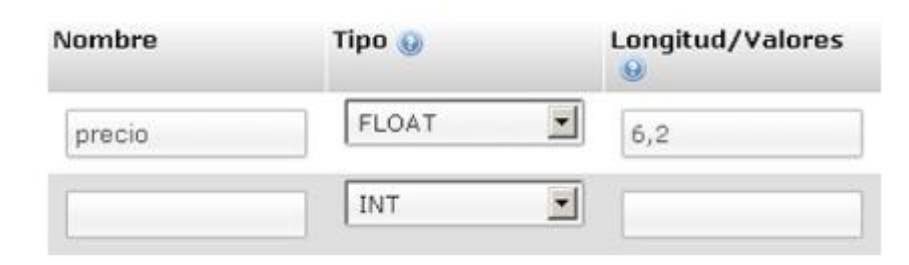

21

### **ESTRUCTURA. Longitud/valores** Precisión SIMPLE rango entre 0 y 24: precio FLOAT(28,24);

Precisión DOBLE rango entre 25 y 53: precio DOBLE(29,25);

\*Ambos pueden traer problemas de redondeo y pérdida de los decimales restantes.

### **DECIMAL. Longitud/valores**

Máximo de dígitos totales es de 64 de los cuales 30 es el máximo permitido.

#### gasoleob DECIMAL(8,5); 121,01547 €

22

\*Ideal para almacenar valores monetarios donde se requiera menor longitud, pero la máxima exactitud (sin redondeos). \*Similar a phpMyAdmin.

# 3.2.4 BOOL y BOOLEAN

### **Son sinónimos de TINYINT (1)**

### Valor cero es considerado falso y valores

23

distintos de cero se

consideran verdaderos.

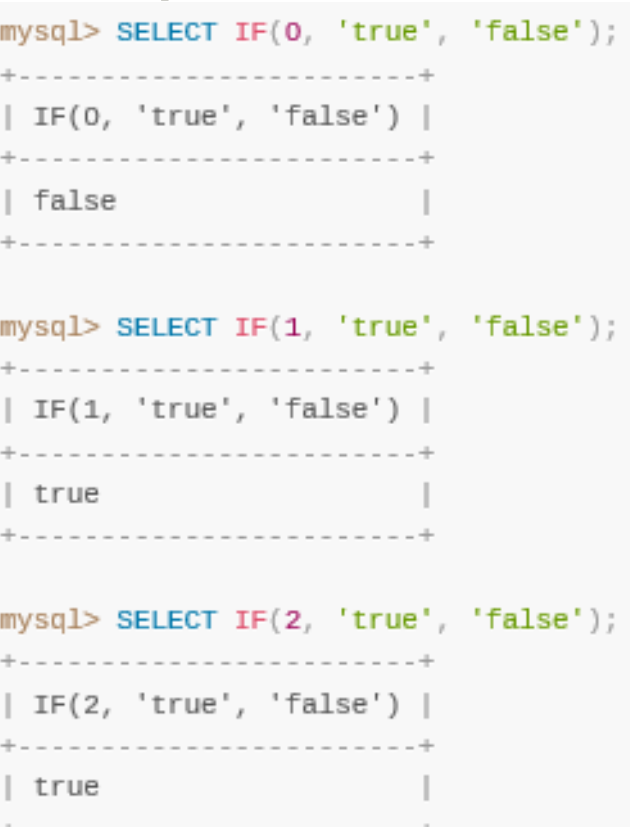

#### 3.2.5 CHAR RESERVAMOS UNA CADENA DE 14 CARACTERES

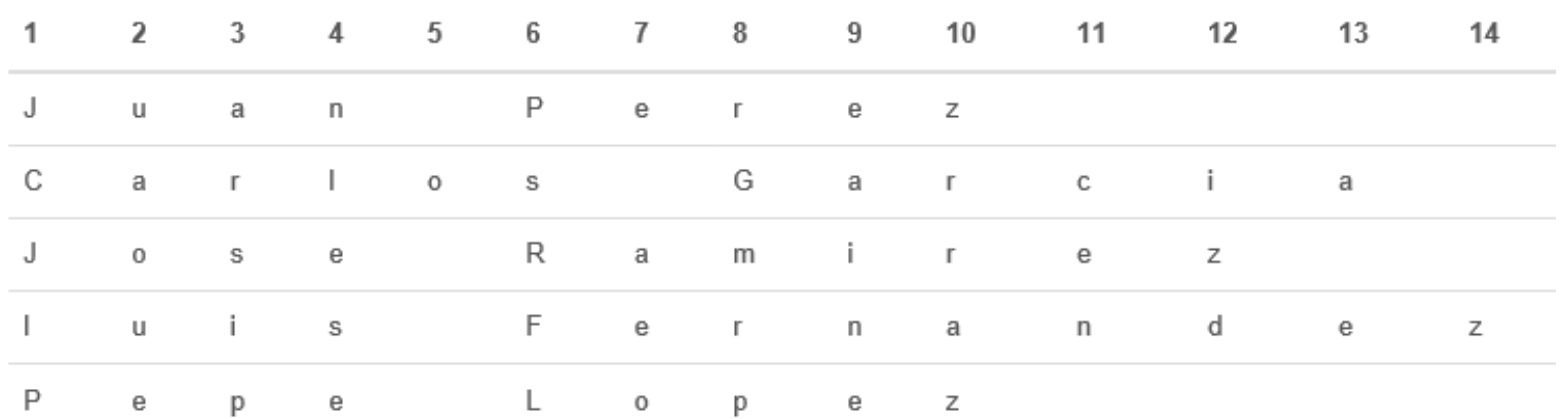

**Ejemplo** 

char (4) 'ab'  $\rightarrow$  4 bytes

varchar  $(4)$  'ab'  $\rightarrow$  3 bytes

A partir de la versión 5.0.3 se empezó a dejar de utilizarse **TEXT**.

# 3.2.6 VARCHAR

#### HASTA LA VERSIÓN 5.0.3 EL MÁXIMO ERA DE **255 CARACTERES**.

25

#### VERSIÓN SUPERIORES PERMITEN HASTA **65.535 CARACTERES**.

Solo consume los caracteres que contiene. Reservamos 14 CARACTERES y escribimos Juan solo consumirá 5 CARACTERES. nombre VARCHAR  $(14)$ = 'Juan'  $\rightarrow$  4 +1 bytes

# 3.2.7 BLOB

Guarda información en **formato binario**.

Se utiliza desde PHP para almacenar en la BD el contenido de un archivo binario (imagen, \*.zip,…), leyéndolo bit a bit.

26

- Tamaño máximo **65.535 bytes**.
- ➔ Convierte la base de datos a muy pesada.
- ➔ Lo ideal es guardar la URL de la imagen, para que el navegador muestre la imagen, mediante un varchar

Tamaño medio MEDIUMBLOB (16MB) Mayor tamaño tipo de datos LONGBLOB (4GB)

# 3.2.8 TIPOS DE DATOS CAMPOS MULTIVALUADOS

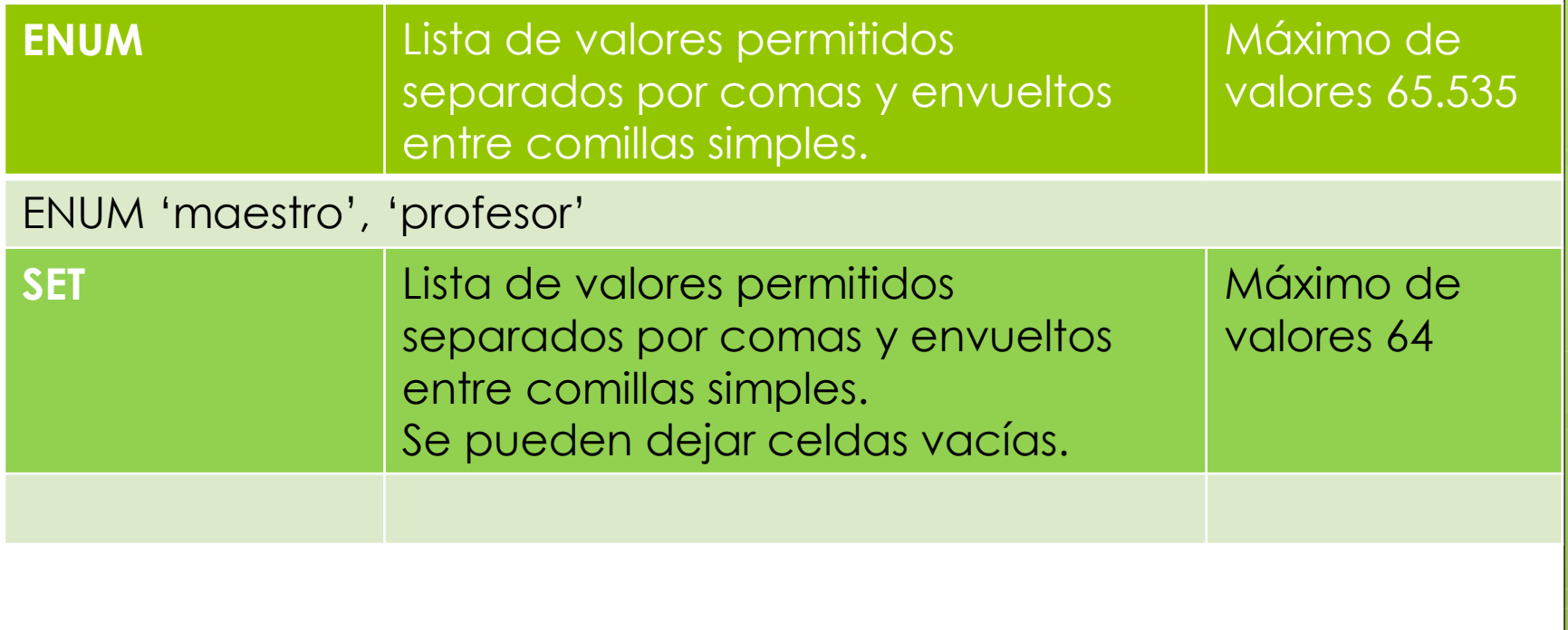

27

Autor: Jaime Torres **Notas de La Comitato e Prohibido su copia o reproducción** 

# 3.2.8 ENUM

Permite establecer los valores que puede escoger ó **valores permitidos**.

28

No se autoriza el ingreso de un valor diferente, fuera de la lista.

Valores separados por comas y envueltos entre comillas simples.

Máximo de valores **65.535.**

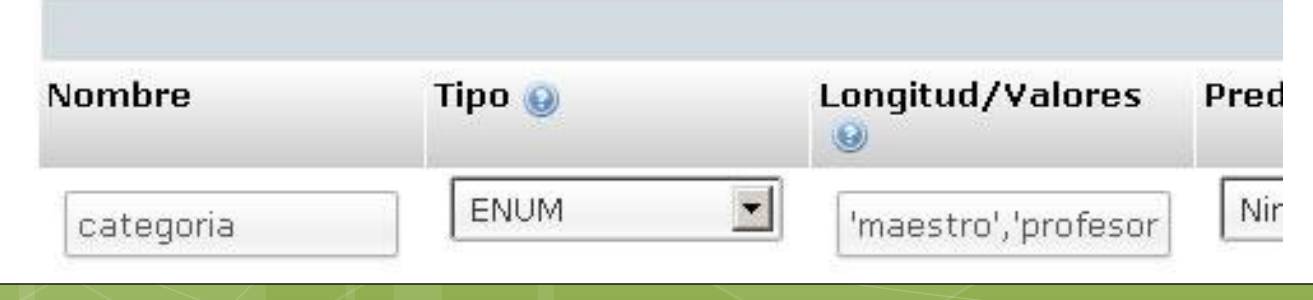

# 3.2.8 SET

Similar a ENUM pero con una lista máxima de 64 opciones.

29

A diferencia de ENUM:

- **· Permite valores vacíos.**
- Se puede escoger más de un valor de la lista

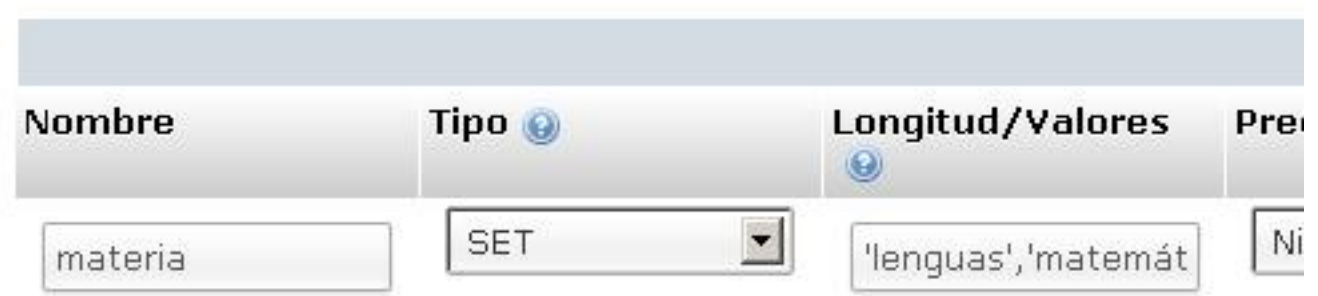

# 3.2.9 DATE

Almacenas fechas en formato: **AAAA-MM-DD**.

30

Se pueden insertar los datos tanto con guiones como sin guiones:

- 20151231
- 2015-12-31, 2015.12.31, 2015/12/31, 15-12-31, 15@12@31
- $\blacksquare$  NOW()

El rango comienza desde el **1000-01-01** hasta **9999-12-31**. Valores anteriores no podremos almacenarlos con este tipo.

# 3.2.10 DATETIME

#### Almacenas fechas y horas con el formato: **AAAA-MM-DD HH:MM:SS**

#### El rango comienza desde el **1000-01-01** hasta **9999-12-31**, desde las **00:00:000** hasta las **23:59:59**.

31

Valores anteriores no podremos almacenarlos con este tipo.

# 3.2.11 TIME

Almacenas horas, minutos y segundos con el formato:

32

**HH:MM:SS**

El rango comienza desde el **-839:59:59** hasta **839:59:59** (35 días hacia atrás y delante de la fecha actual).

Ideal para calcular tiempos transcurridos entre dos momentos cercanos.

# 3.2.12 TIMESTAMP

Almacena una fecha y horario similar al DATETIME pero con formatos diferentes:

33

- **AAAA-MM-DD HH:MM:SS**
- **AAAA-MM-DD**
- **AA-MM-DD**

La longitud puede ser de 14, 8 ó 6 dígitos.

El rango de fechas va desde 1970-01-01 hasta el 2038-01-19.

Se puede mantener actualizado cada vez que se inserte o actualice un registro, sin necesidad de programar nada.

3.2.13 YEAR

**YEAR.** Permite 4 dígitos como dos para almacenar años, desde **1901** hasta **2155** ó de 70 hasta 99. ➔ Equivaldría a 1970 hasta 1999

34

Autor: Jaime Torres Autor: Prohibido su copia o reproducción

Curso 2019-20

3.2 RESUMEN SINTAXIS name er name descr en pos created at 1 Новый **New**  $01$ 0001 **NULL** 0 2016-12-02 21:35:59 ➢ TINYINT [(m)] [UNSIGNED][ZEROFILL] ➢ INT[(M)] [UNSIGNED] [ZEROFILL] ➢ FLOAT[(M,D)] [UNSIGNED] [ZEROFILL] ➢ DOUBLE[(M,D)] [UNSIGNED] [ZEROFILL] ➢ DECIMAL[(M[,D])] [UNSIGNED] [ZEROFILL] ➢ SET('value1','value2',...) [CHARACTER SET charset\_name] [COLLATE collation\_name] Autor: Jaime Torres Autor: Prohibido su copia o reproducción

35

Curso 2019-20

 $>$  INT1  $\rightarrow$  TINYINT (4)  $>$  INT2  $\rightarrow$  SMALLINT (6)  $>$  INT3  $\rightarrow$  MEDIUMINT (9)  $>$  INT4, INTEGER  $\rightarrow$  INT (11)  $>$  INT8  $\rightarrow$  BIGINT(20)  $\triangleright$  DEC  $\rightarrow$  DECIMAL (10,0)  $\triangleright$  CHARACTER  $\rightarrow$  CHAR(1)

3.2 EQUIVALENCIAS MYSQL 5.7
## 3.2 NOT NULL ó NULL

- ➢ Se utiliza para agregar registros sin que sus valores sean completados.
	- ➢ Se pondrán valores **NULL** (nulos), para ir añadiendo registros.

37

➢ Ejemplo Cod\_producto y su nombre. Despues el disñador añadirá una *imagen* y el gerente fijara su *precio*.

➢ Con un valor **NOT NULL**, es necesario ingresar un valor en cada registro de la tabla

## 3.2 DEFAULT

- ➢ Indicas un valor por defecto o predeterminado para agilizar la carga de datos.
- ➢ Se puede definir el valor por omisión de **NULL**.
- ➢ Se puede definir en **TIMESTAMP** un valor actual por defecto (Current\_Timestam)

### Ver ejemplo de tabla 1:

## 3.2 UNIQUE

- ➢ Garantiza que no se escriben valores duplicados en columnas que no forman parte de la PRIMARY KEY.
- ➢ A diferencia de las PK, la restricción UNIQUE permite valores NULL.
- ➢ Sin embargo, solo se admite un valor null por columna.

Curso 2019-20

### 3.2 EJEMPLOS

id int(11) NOT NULL auto\_increment, edad TINYINT UNSIGNED, apellidos varchar(50) NOT NULL, codigoPostal int(5) DEFAULT NULL, fecha date DEFAULT NULL, city varchar(50) DEFAULT 'MADRID'

40

## 3.2 DETALLES DE UNA COLUMNA

- ➢ COLUMNAS DE UNA TABLA:
	- $PK \rightarrow PRIMARY KEY$
	- $>$  NN  $\rightarrow$  NOT NULL
		- $UQ \rightarrow UNIQUE$
	- $BIN \rightarrow BINARIO$
	- ➢ UN → UNSIGNED
	- $\triangleright$  ZF  $\rightarrow$  ZEROFILL
	- $AI \rightarrow AUTO INCREMENT$
	- **DEFAULT**

# **LENGUAJE DDL** 1. Creación de esquemas

**https://dev.mysql.com/doc/refman/5.7/en/sql-data-definition-statements.html**

## 3.3.1 CREACION DE ESQUEMAS

A partir de la versión 5.0.2, en MySQL la creación de esquemas y bases de datos es exactamente lo mismo.

44

#### DATABASE = SCHEMA

MySQL soporta múltiples esquemas. COMANDOS:

create database COLEGIO; create schema CLUB;

# 3.3.1 VERSIÓN INSTALADA

### Mostrar variables de entorno: mysql>SHOW VARIABLES LIKE "%version%";

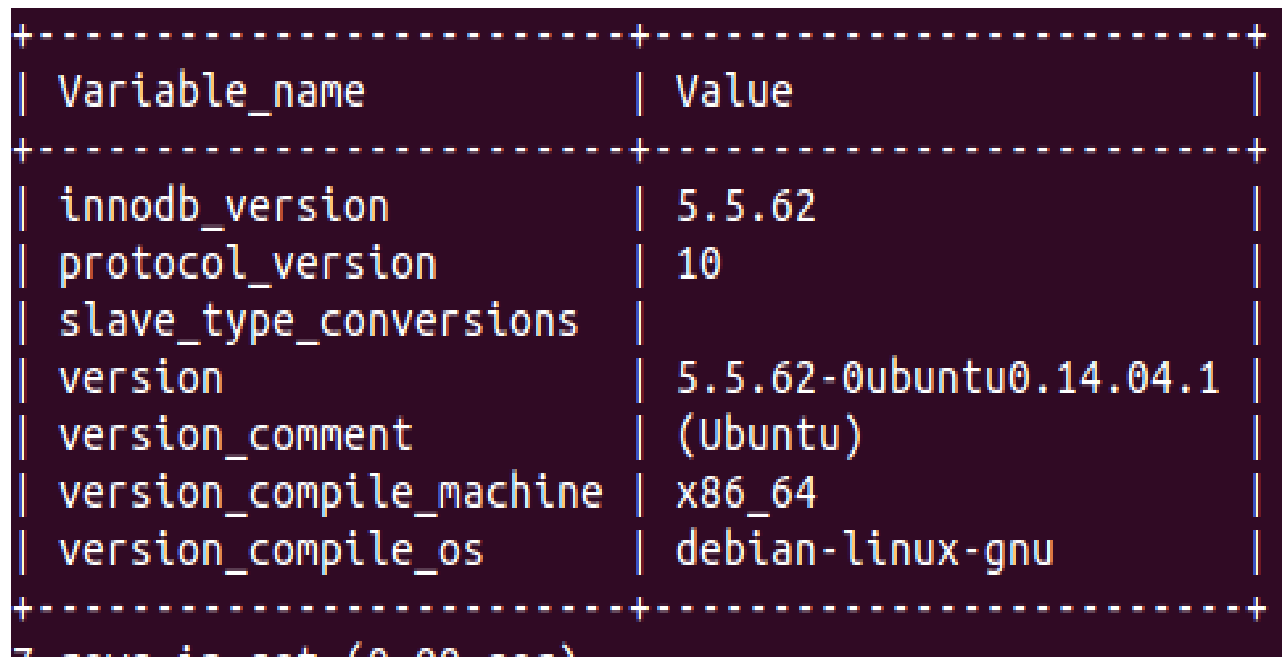

45

set (0.00 sec)

**jaime@Profesor:~\$** mysql --version

## 3.3.1 CREACION DE ESQUEMAS CREATE DATABASE STATEMENT CREATE {DATABASE | SCHEMA} [IF NOT EXISTS] db\_name [create\_specification] ...

46

### create\_specification: [DEFAULT] CHARACTER SET [=] charset\_name | [DEFAULT] COLLATE [=] collation\_name | DEFAULT ENCRYPTION [=] {'Y' | 'N'}

shell> mysqladmin [options] command [command-arg] [command [command-arg]]

 $\mathbf{1}$ 

### 3.3.1 CREACION DE ESQUEMAS ALTER DATABASE STATEMENT ALTER {DATABASE | SCHEMA} [db\_name] [create\_specification] ...

create\_specification: [DEFAULT] CHARACTER SET [=] charset\_name | [DEFAULT] COLLATE [=] collation\_name | DEFAULT ENCRYPTION [=] {'Y' | 'N'}

## 3.3.1 CREACION DE ESQUEMAS DROP DATABASE STATEMENT DROP {DATABASE | SCHEMA} [IF EXISTS] db\_name

- Borra todas las tablas y datos existentes.
- Devuelve el número de tablas que fueron eliminadas.
- o No elimina las tablas temporales que fueron creadas en dicha base de datos. Se requiere terminar tu sesión para ser eliminadas.

Autor: Jaime Torres **Autor: Autor: Jaime Torres Autor: Jaime Torres** 

## 3.3.1 TABLESPACE

Los espacios de tabla son unidades de almacenamiento lógicas de motores de base de datos relacionales como **InnoDB**, que contienen todos los datos del sistema de base de datos.

50

Cada uno de los espacios de tabla contiene como mínimo un fichero de datos físico del sistema operativo subyacente en el que se almacenan tanto tablas de bases de datos como índices.

Curso 2019-20

## 3.3.1 TABLESPACE

Por tanto, el espacio de tabla del sistema contiene (versión MySQL 5.6):

51

- Diccionario de datos InnoDB
- **o** DubleWrite Buffer
- **o** Cambiar Búfer
- **o** Deshacer registros
- **o** Tablas
- o Índice de datos

Los ibd son donde se guardan los tablespace.

# 3.3.1 TABLESPACE

52

#### **CREATE TABLESPACE Statement:**

CREATE [UNDO] TABLESPACE tablespace\_name

**InnoDB and NDB:**

[ADD DATAFILE 'file\_name']

**InnoDB only:**

[FILE\_BLOCK\_SIZE = value] [ENCRYPTION [=] {'Y' | 'N'}]

NDB only: USE LOGFILE GROUP logfile\_group [EXTENT\_SIZE [=] extent\_size] [INITIAL\_SIZE [=] initial\_size] [AUTOEXTEND\_SIZE [=] autoextend\_size]  $[MAX SIZE$  [=] max size] [NODEGROUP [=] nodegroup\_id] [WAIT] [COMMENT [=] 'string']

**InnoDB and NDB:** [ENGINE [=] engine\_name]

#### InnoDB debe de incluir un fichero con su extensión \*.idb

## 3.3.1 TABLESPACE

**CREATE TABLESPACE Statement: ejemplos**

mysql> CREATE TABLESPACE `ts2` ADD DATAFILE 'ts2.ibd' FILE\_BLOCK\_SIZE = 8192 Engine=InnoDB; ///Se crea un multiplo de 8 bytes

53

mysql> CREATE TABLE t4 (c1 INT PRIMARY KEY) TABLESPACE ts2 ROW\_FORMAT=COMPRESSED KEY\_BLOCK\_SIZE=8;

/// Añade una table comprimida al tablespace **+INFO:**  [https://dev.mysql.com/doc/refman/5.5/en/create](https://dev.mysql.com/doc/refman/5.5/en/create-tablespace.html)tablespace.html

## 3.3.1 TABLESPACE

**Ejemplo 01: Crear ESQUEMA y una tabla.** mysql> CREATE DATABASE prueba; mysql> USE prueba;

54

mysql> CREATE TABLE IF EXISTS `primeratabla`; CREATE TABLE `primeratabla` ( `id` int(11) DEFAULT NULL, `primervalor` varchar(100) DEFAULT NULL, `segundovalor` varchar(50) DEFAULT NULL PRIMARY KEY (id) ) ENGINE=InnoDB DEFAULT CHARSET=utf8;

## 3.3.1 TABLESPACE

#### **Ejemplo 01:**

mysql> ALTER TABLE primeratabla DISCARD TABLESPACE;

55

<<<Descartamos el Tablespace de la tabla primeratabla

mysql> ALTER TABLE primeratabla IMPORT TABLESPACE;

## 3.3.1 TABLESPACE

#### **Ejemplo 01: Resultado.**

mysql> CREATE TABLE primeratabla (id int(11) DEFAULT NULL, primervalor varchar(100) DEFAULT NULL, segundovalor varchar(50) DEFAULT NULL)ENGINE=InnoDB DEFAULT CHARSET=utf8; Query OK, 0 rows affected (0.02 sec)

56

#### SHOW tables;

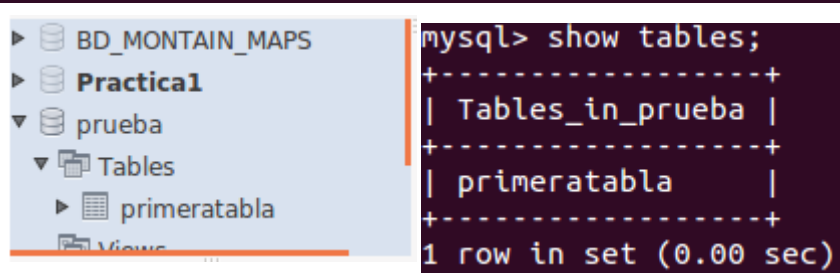

Al dar un error por el servidor se tiene que ir a ver el server LOG.

#### Server → Server logs

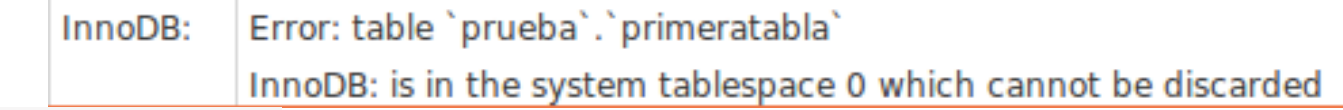

Configuration File: /etc/mysql/my.cnf

## 3.3.1 TABLESPACE

#### **Ejemplo 01: Resultado.**

Edito el fichero con superusuario mysql.cnf o mysql.ini (Windows): **gedit /etc/mysql/my.cnf**

57

Localizo la sección [mysqld] y añado: [mysqld]innodb\_file\_per\_table=1

#### Reinicio y miro el resultado

innodb doublewrite

Enable InnoDB doublewrite buffer

Stores each InnoDB table to an .ibd file in the database dir

#### innodb file per table

## 3.3.1 TABLESPACE

#### **Ejemplo 01: Resultado.**

#### ¿Dónde se me ha creado la base de datos? **/var/lib/mysql/directorio**

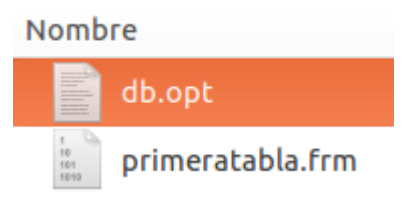

58

## 3.3.1 DOCUMENTACION

MySQLAdmin:

<https://dev.mysql.com/doc/refman/8.0/en/mysqladmin.html>

Comando créate database

<https://dev.mysql.com/doc/refman/8.0/en/drop-database.html>

59

Comando alter Database

<https://dev.mysql.com/doc/refman/8.0/en/alter-database.html>

Comando drop Database

<https://dev.mysql.com/doc/refman/8.0/en/drop-database.html>

EJEMPLO DATABASE, TABLE and DEFAULT CHARACTER

[https://dev.mysql.com/doc/refman/5.7/en/charset](https://dev.mysql.com/doc/refman/5.7/en/charset-examples.html)examples.html

[TABLESPACE: https://dev.mysql.com/doc/refman/8.0/en/create](https://dev.mysql.com/doc/refman/8.0/en/create-tablespace.html)tablespace.html

# 3.3.1 ACTIVIDAD

#### **Actividad CLASE:**

o Observa la versión de tu SGBD MySQL/Oracle instalado.

61

- Create un esquema para tu instituto con el nombre del instituto.
- Añade una tabla con el nombre de la clase que tenga el campo nombre.
- Comprueba cuantos esquemas tienes en tu gestor de Bases de Datos.
- Visualízalo en WorkBench.
- o Selecciona tu base de datos.
- Elimina el esquema que has creado.
- Verifica que se ha eliminado.

# **LENGUAJE DDL** 2. Creación de tablas

## 3.3.2 CREACION DE TABLAS

➢ Es uno de las sintaxis más larga de SQL.

63

### ➢ Ver enlace:

<https://dev.mysql.com/doc/refman/5.7/en/create-table.html>

➢ RESUMEN: CREATE [TEMPORARY] TABLE [IF NOT EXISTS] *tbl\_name* (*create\_definition*,...) [*table\_options*] [*partition\_options*]

## 3.3.2 CREACION DE TABLAS

*create\_definition*:

#### *col\_name column\_definition*

| {INDEX|KEY} [*index\_name*] [*index\_type*] (*key\_part*,...) [*index\_option*] ... | {FULLTEXT|SPATIAL} [INDEX|KEY] [*index\_name*] (*key\_part*,...) [*index\_option*] ... | [CONSTRAINT [*symbol*]] PRIMARY KEY [*index\_type*] (*key\_part*,...) [*index\_option*] ...

64

| [CONSTRAINT [*symbol*]] UNIQUE [INDEX|KEY] [*index\_name*] [*index\_type*] (*key\_part*,...) [*index\_option*] ...

| [CONSTRAINT [*symbol*]] FOREIGN KEY [*index\_name*] (*col\_name*,...) *reference\_definition*

| CHECK (*expr*)

*column\_definition*: *data\_type*

## 3.3.2 CREACION DE TABLAS

65

*column\_definition***:** 

*data\_type* [NOT NULL | NULL] [DEFAULT *default\_value*] [AUTO\_INCREMENT] [UNIQUE [KEY]] [[PRIMARY] KEY] [COMMENT '*string*'] [COLLATE *collation\_name*] [COLUMN\_FORMAT {FIXED|DYNAMIC|DEFAULT}] [STORAGE {DISK|MEMORY}] [*reference\_definition*] | *data\_type* [COLLATE *collation\_name*] [GENERATED ALWAYS] AS (*expr*) [VIRTUAL | STORED] [NOT NULL | NULL] [UNIQUE [KEY]] [[PRIMARY] KEY] [COMMENT '*string*'] [*reference\_definition*]

#### 3.3.2 CREACION DE TABLAS. Ejemplo1 66

CREATE (TABLE) F NOT EXISTS users ( user\_id INT(8) NOT NULL AUTO\_INCREMENT, user\_name VARCHAR(30) NOT NULL, user\_date DATETIME NOT NULL, user\_level INT(8) NOT NULL DEFAULT 0, UNIQUE/INDEX user\_name\_unique (user\_nàme), PRIMARY KEY (user\_id) ) ENGINE=INNODB DEFAULT CHARSET=utf8;

> Solo aplicable a tipos de datos INTEGER y FLOAT

El nombre puede ser especificado como: db\_name.table\_name

Si los dejo en blanco por defecto son NULL

Autor: Jaime Torres **Notas Autor: Jaime Torres Autor: Jaime Torres** 

3.3.2 MOSTRAR COLUMNAS DE TABLA. **SINTAXIS (**versión 5.0.1 ó superior) SHOW COLUMNS FROM <BBDD>.<table>

#### **Ejemplo**

SHOW COLUMNS FROM prueba.primeratabla; SHOW COLUMNS FROM primeratabla FROM prueba;

#### **OTRA FORMA**

USE prueba; DESCRIBE primeratabla;

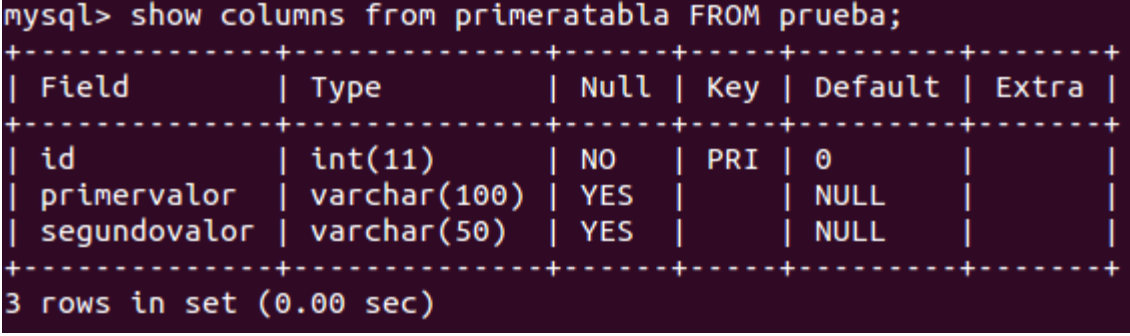

## 3.3.2 OTRAS TIPOS DE TABLA.

#### **DUPLICAR UNA TABLA**

CREATE TABLE *new\_table* LIKE *origin\_table*; // tabla vacia

68

CREATE TABLE *new\_table* AS SELECT \* FROM *origin\_table*; //tabla llena

#### **TABLAS TEMPORALES** → DEPRECATED AS OF SQL 5.7

#### **ALMACENAMIENTO EN MEMORIA O ALMACENAMIENTO EN DISCO.** STORAGE DISK STORAGE MEMORY

#### **→ SE REQUIERE CREAR UN TABLESPACE**

### 3.3.2 ENCODING WITH UTF8

**UTF8** es una codificación de amplitud variable (variable-width encoding) que puede representar todos los caracteres en el conjunto de caracteres Unicode.

69

- o Todos los archivos HTML, PHP y Scripts deben ser codificados en **UTF8**.
	- ➢ NOTEPAD++ te permite elegir el formato de codificación.

#### **NOTAS:**

➢ **UTF-8** no existe en MySQL sino UTF8.

## 3.3.2 ENCODING WITH UTF8

#### **PROBLEMAS:**

- SELECT con palabras acentuadas.
- ➢ Codificar nombres de todo el mundo.

70

➢ Migrar bases de datos codificadas en Latin1.

## 3.3.2 ENCODING WITH UTF8

#### **Comprobar la codificación:**

#### mysql> show variables like 'char%';

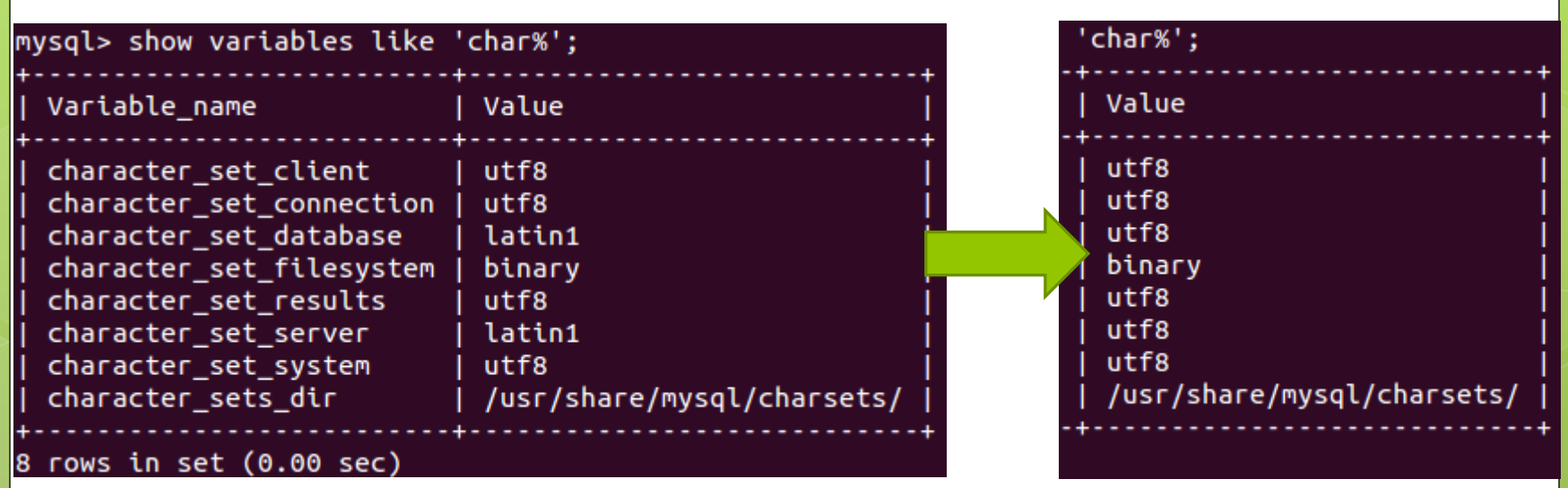

71

**PROBLEMA:** MySQL UTF-8 utiliza 3 bytes mientras que UTF-8 requiere 4 bytes. **Solución:** cambiar codificación

## 3.3.2 ENCODING WITH UTF8

72

### **Cambio de codificación** fichero /etc/mysql/my.cnf

### **[mysql]**

default-character-set=utf8

### **[mysqldump]**

default-character-set=utf8

### **[mysqld]**

character-set-server=utf8 character\_set\_client=utf8

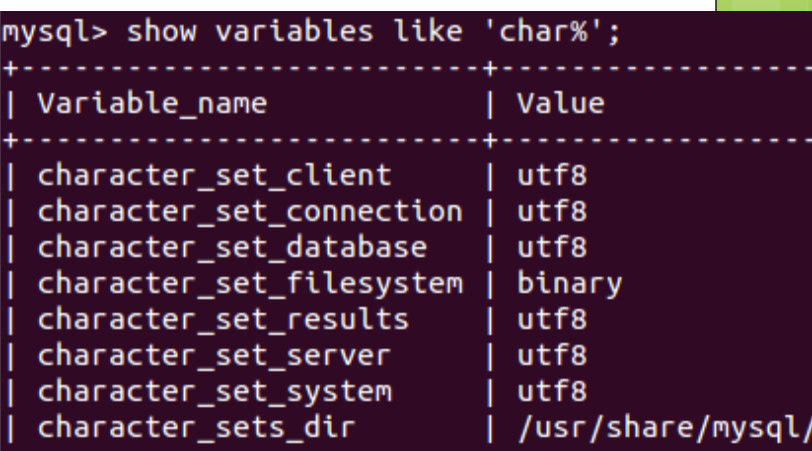

 $8$  rows in set  $(0.00$  sec)

**Crear esquemas y tablas con UTF8**

## 3.3.2 ENCODING WITH UTF8

Para exportar tablas, la primera sentencia antes de exportar datos:

set names utf8;

Para cambiar tablas con el comando:

ALTER TABLE <tabla> CONVERT TO CHARSET UTF8;

Para definir COLLATION usar:

**utf8\_general\_ci utf8\_spanish\_ci**

Ver configuración: mysql> show character set;

# 3.3.2 CREACIÓN DE TABLAS con UTF8 **CREATE TABLE** 'ejemplo1'{

….

#### **} ENGINE=InnoDB DEFAULT CHARSET=utf8 COLLATE utf8\_general\_ci COMMENT='comentario1';**

### 3.3.2 OTRAS TIPOS DE TABLA.

#### **ALMACENAMIENTO EN MEMORIA O ALMACENAMIENTO EN DISCO.**

mysql> CREATE TABLE **t1** (

-> **c1** INT STORAGE DISK,

-> **c2** INT STORAGE MEMORY

-> ) TABLESPACE **ts\_1** ENGINE NDB; Query OK, 0 rows affected (1.06 sec)
EJERCICIO DE CREACION/BORRADO de TABLAS. Añadir a la base de datos "*prueba*" una nueva tabla que se llame personas formado por los campos de máximo 20 caracteres. **personas**(dni, nombre, apellido1, apellido2) 76 Curso 2019-20

- Visualiza las tablas que component la BD prueba.
- **e** Elimina la segundatabla de la BD prueba.

Curso 2019-20

# **LENGUAJE DDL** 3.3.3 Modificar TABLAS *ALTER TABLE*

Autor: Jaime Torres Autor: Prohibido su copia o reproducción

78

Permite:

- Añadir una columna,
- Modificar una columna,
- Eliminar una columna,
- Renombrar una Columna o una tabla.

URL:

[https://dev.mysql.com/doc/refman/5.7/](https://dev.mysql.com/doc/refman/5.7/en/alter-table.html) en/alter-table.html

79

### **SINTAXIS RESUMIDA:**

ALTER TABLE tbl\_name [alter\_specification [, alter\_specification] ...] [partition\_options]

80

alter\_specification: ADD **CHANGE** DROP **MODIFY** RENAME

### **SINTAXIS Añadir columna:**

ALTER TABLE table\_name ADD new column name column definition [ FIRST | AFTER column\_name ];

### Ejemplo BD SAKILA:

**ALTER TABLE** sakila.actor **ADD** fecha\_nacimiento TIMESTAMP NOT NULL, **ADD** email varchar(30) NOT NULL, **AFTER** last\_update;

### **SINTAXIS Modificar columna:**

ALTER TABLE table\_name MODIFIY column\_name column\_definition [ FIRST | AFTER column name 1;

### Ejemplo BD SAKILA:

**ALTER TABLE** sakila.actor **MODIFY** email varchar(40) NULL PRIMARY KEY **AFTER** last\_update;

### **SINTAXIS eliminar columna:**

ALTER TABLE table\_name DROP COLUMN column\_name;

Ejemplo BD SAKILA: **ALTER TABLE** sakila.actor **DROP COLUMN email;** 

### **SINTAXIS Renombrar columna:**

ALTER TABLE table\_name CHANGE COLUMN old\_column\_name new\_name *datatype* [ FIRST | AFTER column\_name ];

### Ejemplo BD SAKILA:

**ALTER TABLE** sakila.actor

**CHANGE COLUMN** fecha\_nacimiento birthday **tipodeDATO**;

### **SINTAXIS Renombrar tabla:**

ALTER TABLE table\_name RENAME TO new table name;

\*nota: se puede omitir el TO

### Ejemplo BD SAKILA:

**ALTER TABLE** sakila.actor **RENAME TO** actor2; **ALTER TABLE** sakila.actor **RENAME** actor2;

85

### **SINTAXIS Reasignar PK:**

ALTER TABLE table\_name DROP PRIMARY KEY (columns);

86

ALTER TABLE table name ADD PRIMARY KEY (columns);

### Ejemplo BD SAKILA:

**ALTER TABLE** sakila.actor **ADD PRIMARY KEY**  (actor\_id,first\_name);

Autor: Jaime Torres **Autor: Autor: Jaime Torres Autor: Autor: Jaime Torres Autor: Autor: Autor: Autor: Autor: Autor: Autor: Autor: Autor: Autor: Autor: Autor: Autor: Autor: Autor: Autor: Autor: Autor: Autor: Autor: Autor:** 

87 Curso 2019-20

jaime@Profesor:~\$ mysql -u root -p Enter password: Welcome to the MySQL monitor. Commands end with ; or  $\gtrsim$ . Your MySQL connection id is 40 Server version: 5.5.62-0ubuntu0.14.04.1 (Ubuntu)

#### mysql> ALTER TABLE clientes ADD PRIMARY KEY(dni); Query OK, 0 rows affected (0.08 sec) Records: 0 Duplicates: 0 Warnings: 0

mysql> SHOW COLUMNS FROM clientes;

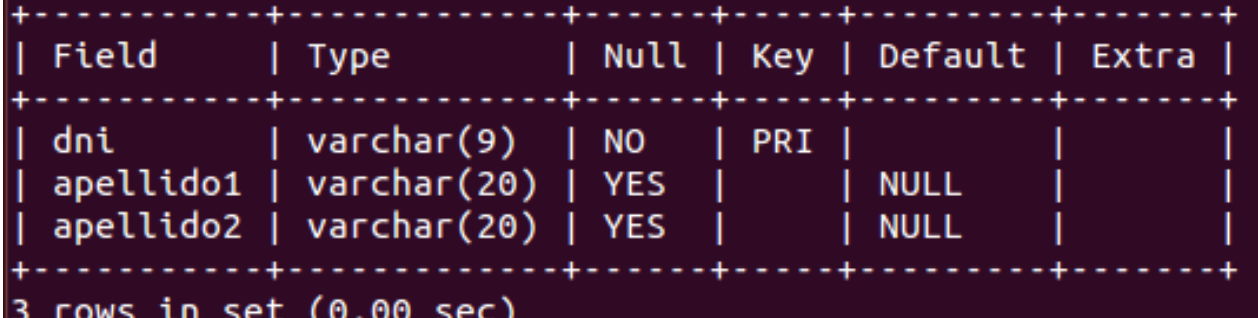

### **SINTAXIS Reasignar UNIQUE:**

ALTER TABLE table\_name ADD UNIQUE (column);

### **SINTAXIS Eliminar una restricción:** ALTER TABLE table\_name DROP <restriccion> (column);

88

Ej.: ALTER TABLE personas3 DROP INDEX email;

### **SINTAXIS DEFAULT:**

ALTER TABLE table name ALTER column name SET DEFAULT "column";

### **Ej1. MySQL:**

ALTER TABLE personas3 ALTER COLUMN ciudad SET DEFAULT 'Madrid';

**Ej2. MSSQL:** ALTER TABLE personas3 ADD CONSTRAINT df\_1 DEFAULT 'Madrid' FOR ciudad;

**Ej2. ORACLE:** ALTER TABLE personas3

MODIFY (ciudad varchar2(25) DEFAULT 'Madrid' ;

#### EJERCICIO 3.1DE 90

MODIFICACION de TABLAS. (parte1)

- De la base de datos "*prueba*" visualiza las tablas.
- Modifica el nombre de la table personas para que se llamen *clientes*.
- Añade dos nuevas columnas que se llamen *provincial y localidad, con valor MADRID.*
- Añade una nueva columna que almacene la *fechadenacimiento* de tipo date.

**clientes**(dni, nombre, apellido1, apellido2, provincial, localidad, fechadeNacimiento)

#### EJERCICIO 3.1DE MODIFICACION de TABLAS(parte 2) 91 Curso 2019-20

- Cambia el nombre de un campo o columna fechadenacimiento por fecha nacimiento.
- **clientes**(dni, nombre, apellido1, apellido2, telefono, fecha\_nacimiento)
- Cambia el formato del campo nombre y añádele 5 carácteres más.
- o Cambia el campo fecha nacimiento de tipo date a tipo datetime.
- o Pon el campo telefono como PK y que sea único

#### EJERCICIO 3.1DE MODIFICACION de TABLAS(parte 2) 92 Curso 2019-20

- Cambia el nombre de un campo o columna fechadenacimiento por fecha nacimiento.
- **clientes**(dni, nombre, apellido1, apellido2, telefono, fecha\_nacimiento)
- Cambia el formato del campo nombre y añádele 5 carácteres más.
- o Cambia el campo fecha nacimiento de tipo date a tipo datetime.
- o Pon el campo telefono como PK y que sea único

#### ACTIVIDAD PARA CASA. MODIFICACION de TABLAS 2. 93 Curso 2019-20

o Realizar el ejemplo guiado con una tabla T1 de la documentación official de MySQL 5.5 ó 5.6 ó 5.7

[https://dev.mysql.com/doc/refman/5.7/en/alt](https://dev.mysql.com/doc/refman/5.5/en/alter-table-examples.html) er-table-examples.html

Autor: Jaime Torres **Autor: Autor: Jaime Torres Autor: Jaime Torres** 

#### ACTIVIDAD PARA CASA. MODIFICACION de TABLAS 3. Crea en la base de datos **ejemplo01**, la siguiente tabla denominada **alumno**. 94 Curso 2019-20

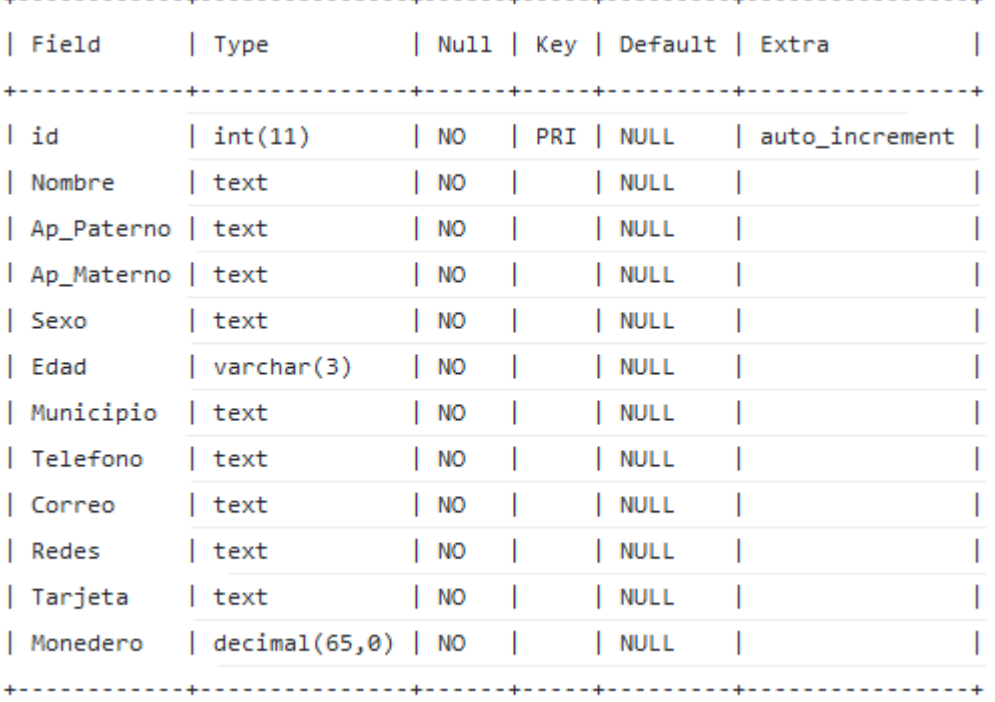

12 rows in set (0.003 sec)

#### Autor: Jaime Torres **Autor: Autor: Jaime Torres Autor: Autor: Jaime Torres Autor: Autor: Autor: Autor: Autor: Autor: Autor: Autor: Autor: Autor: Autor: Autor: Autor: Autor: Autor: Autor: Autor: Autor: Autor: Autor: Autor:**

ACTIVIDAD PARA CASA. MODIFICACION de TABLAS 3. 1º)Cambia los campos y asigna los siguientes valores:

95

**telefono**, **correo**, **redes** y **tarjeta** por defecto ''.

**monedero** asígnale el valor 0.

**municipio** asígnale tu municipio.

2º) Cambia edad por un dato de tipo entero positivo y máximo tres cifras.

3º) Inserta un campo llamado **estudios** de tipo lista que admita solo "DAM","DAW" y "ASIR".

ACTIVIDAD PARA CASA. MODIFICACION de TABLAS 3. 4º) Cambia el campo **sexo** por una lista con dos opciones.:

5º) Cambia el campo **nombre** por **nombre\_completo** y que sea una cadena de 50 caracteres.

6º) El campo **telefono** ha de ser de tipo numérico y que ocupe al menos 9 digitos.

Curso 2019-20

### BIBLIOGRAFIA

### SQL TUTORIAL.

[https://www.w3schools.com/sql/default.asp](https://www.w3schools.com/sql/sql_primarykey.asp)

97

- **o** Primary KEY.
- [https://www.w3schools.com/sql/sql\\_primarykey.asp](https://www.w3schools.com/sql/sql_primarykey.asp)
- FOREIGN KEY CONSTRAINTS

[https://dev.mysql.com/doc/refman/5.7/en/cr](https://dev.mysql.com/doc/refman/5.7/en/create-table-foreign-keys.html) eate-table-foreign-keys.html

Curso 2019-20

# **LENGUAJE DDL** 3.4. CONSTRAINT

Autor: Jaime Torres **Autor: Autor: Jaime Torres Autor: Autor: Jaime Torres** 

Existen 3 formas de definir un atributo como PK:

- $\bullet$  Al definir el dato (1)  $\rightarrow$  ORACLE, Access, SQL Server, *MySQL*
- $\bullet$  Al definir la tabla (2)  $\rightarrow$  MySQL
- $\bullet$  Al modificar la tabla (3)  $\rightarrow$  ORACLE, MySQL, Access, SQL Server

Existen 3 formas de definir un atributo como PK:

 Al definir los datos (1): CREATE TABLE personas ( dni varchar(9) NOT NULL PRIMARY KEY, nombre varchar(25) NOT NULL, apellidos varchar(50) NOT NULL, salario int

);

Existen 3 formas de definir un atributo como PK:

101

 Al definir la tabla (2): CREATE TABLE Persons ( dni varchar(9) NOT NULL, nombre varchar(25) NOT NULL, apellidos varchar(50), salario int, PRIMARY KEY (dni)

);

Existen 3 formas de definir un atributo como PK:

 Al modificar la tabla (3) ALTER TABLE Persons ADD PRIMARY KEY (dni);

(ORACLE, MySQL, Access, SQL Server)

3.4 DEFINIR VARIAS PRIMARY KEY. CREATE TABLE persons ( dni varchar(9) NOT NULL, nombre varchar(25) NOT NULL, apellidos varchar(50), salario int, CONSTRAINT PK\_PERSON PRIMARY KEY (dni, name) ); Para modificar una tabla: ALTER TABLE persons ADD CONSTRAINT PK\_PERSON PRIMARY KEY (dni,nombre);

### 2.6 RESTRICCIONES: PRIMARY KEY.

Para eliminar una PK de una table se utiliza la siguiente sintaxis:

ALTER TABLE Persons DROP PRIMARY KEY;

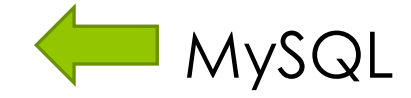

Para el resto de SGBD: ALTER TABLE Persons DROP CONSTRAINT PK\_PERSON; ORACLE,

### SQL SERVER, ACCESS

**NO FUNCIONA** 

**EN MySQL**

3.4 CONSTRAINTS-RESTRICCIONES

Dan la **validez** e **integridad** de los datos:

- Asegura evitar datos duplicados.
- Los valores introducidos tienen sentido lógico.

**Ejemplo:** Un campo de edad de alumno este entre 18 y 35.

**Aplicable a**: PRIMARY KEY, FOREIGN KEY, NOT NULL, DEFAULT, CHECK y UNIQUE.

## 3.4 RESTRICCIONES: CONSTRAINTS. **NOT NULL**,

106

No se permitirá el ingreso o la actualización de un valor que sea igual a NULL.

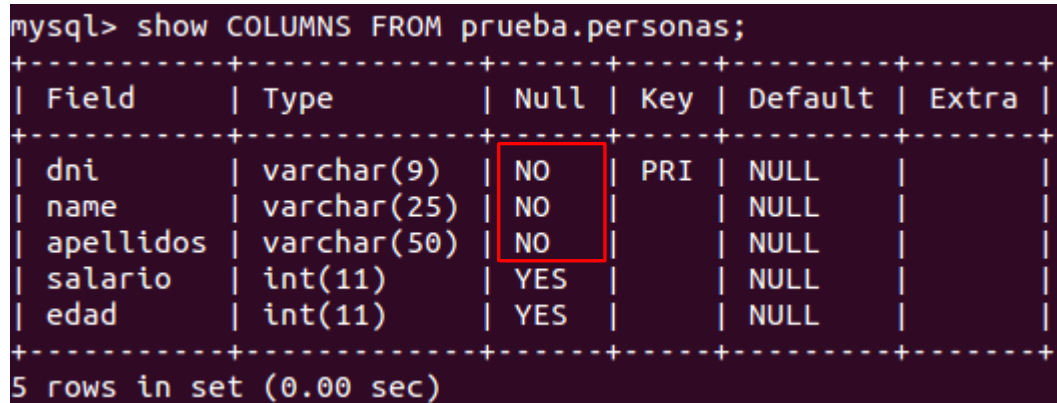

### **DEFAULT,**

Valor por defecto a un campo que no se asigne explícitamente.

## 3.4 RESTRICCIONES: CONSTRAINTS. **UNIQUE,**

107

Asegura que todos los valores presentes en una columna sean diferentes.

Al crear una PK se establece automáticamente el valor de UNIQUE.

### **CHECK**

Campo de valores permitidos en una campo dado, utilizando los valores presentes de otras columnas mediante una expresión lógica. (Valido para ORACLE, SQL SEERVER)

### 3.4 RESTRICCIONES: CONSTRAINTS. **PRIMARY KEY**

Los campos que lo definen tienen que ser valores únicos y no acepta valores NULL.

### **FOREIGN KEY**,

Para establecer la relación entre dos tablas, cuya clave externa contiene la clave primaria.

3.4 RESTRICCIONES: EJEMPLO 1. **CREATE TABLE** IF NOT EXISTS libros( id\_book varchar(15) NOT NULL PRIMARY KEY , isbn varchar(20) NOT NULL UNIQUE, n\_page decimal(5,0) CHECK (no\_page>0) , price decimal(8,2), date\_public DATE CHECK (date\_public LIKE '--/--/----')

### ) **ENGINE=InnoDB DEFAULT CHARSET=utf8 COLLATE utf8\_general\_ci**;

3.4 RESTRICCIONES: EJEMPLO 2. **CREATE TABLE** IF NOT EXISTS ejemplo2( dni varchar(9) NOT NULL, country varchar(25) NOT NULL CHECK (country IN ('ESPAÑA','FRANCIA','PORTUGAL')), city varchar(25) NOT NULL DEFAULT 'MADRID', PRIMARY KEY (dni) ) **ENGINE=InnoDB DEFAULT CHARSET=utf8 COLLATE utf8\_general\_ci**;

3.4 RESTRICCIONES: EJEMPLO 2b. **CREATE TABLE** IF NOT EXISTS ejemplo2b( dni varchar(9) NOT NULL, country varchar(25), city varchar(25), CHECK ((country='Spain' AND city='Madrid') OR (country='Spain' AND city='Barcelona')) , PRIMARY KEY (dni) ) **ENGINE=InnoDB DEFAULT CHARSET=utf8 COLLATE utf8\_general\_ci**;

111

### 3.4 RESTRICCIONES: RESUMEN.

En el ejemplo 1 y 2 se han visto dos formas diferentes de definir las PRIMARY KEY sobre el campo DNI: CREATE TABLE persona( dni varchar(9) PRIMARY KEY, …); CREATE TABLE persona( dni varchar(9), …. Oracle, SQL SERVER, MySQL, MS Access.

PRIMARY KEY (dni));

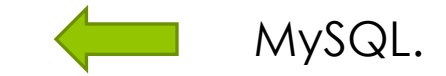

ALTER TABLE persona ADD PRIMARY KEY(dni);
#### 3.4 RESTRICCIONES: SET Y ENUM

Proporcionan integridad a los valores que puede contener un campo.

Equivalen a LISTAS definidas.

- **ENUM** contiene un solo valor de la lista.
- **SET** contiene múltiples valores de la lista.

Si es nulo el índice devuelve cero y el primer valor retorna un 1.

#### 3.4 RESTRICCIONES: ENUM **CREATE TABLE** sizes ( size **ENUM**('small', 'medium', 'large') NOT **NULL DEFAULT** 'medium' );

114

- Se pueden definir hasta 65.535 valores en la lista.
- El valor por defecto es **NULL** sino el primer valor.
- Cada valor de la lista es enumerado con un índice:
	- $1 \rightarrow$  small,
	- $2 \rightarrow$  médium
	- $3 \rightarrow$  large
- Si se introduce un valor no perteneciente a la lista el valor es una cadena vacía o índice cero.
- Para retornar el índice se puede sumar zero al campo: SELECT size+0 FROM …

#### 3.4 RESTRICCIONES: SET

**CREATE TABLE** letters ( letter **SET**('a', 'b', 'c') );

- Se pueden definir hasta 64 valores en la lista.
- Contiene Zero, uno o varios valores.
- Los valores no pueden contener comas.
- Cada valor de la lista representa un bit, si lo contiene representa un "1" sino un "0".

115

- Ejemplo 7 en binario sería 0111 y contiene a,b,c:
	- $a'$  1  $\rightarrow$  0001
	- $b'$  2  $\rightarrow$  0010
	- $^{\circ}$  c' 4  $\rightarrow$  0100
	- $'d' 8 \rightarrow 1000$

# **LENGUAJE DDL** 3.5. Relacionar TABLAS FOREIGN KEY

116

#### 3.5 FOREIGN KEY

- **o** Sirven para unir dos tablas:
	- **o** Tabla referencia con PK.
	- **o** Tabla secundaria con FK.
- Para definer claves foráneas ambas tablas deben de ser **InnoDB**, ninguna **temporal**.

117

 Si se proporciona un símbolo **CONSTRAINT**, este debe de ser único en la base de datos.

#### 3.5 FOREIGN KEY

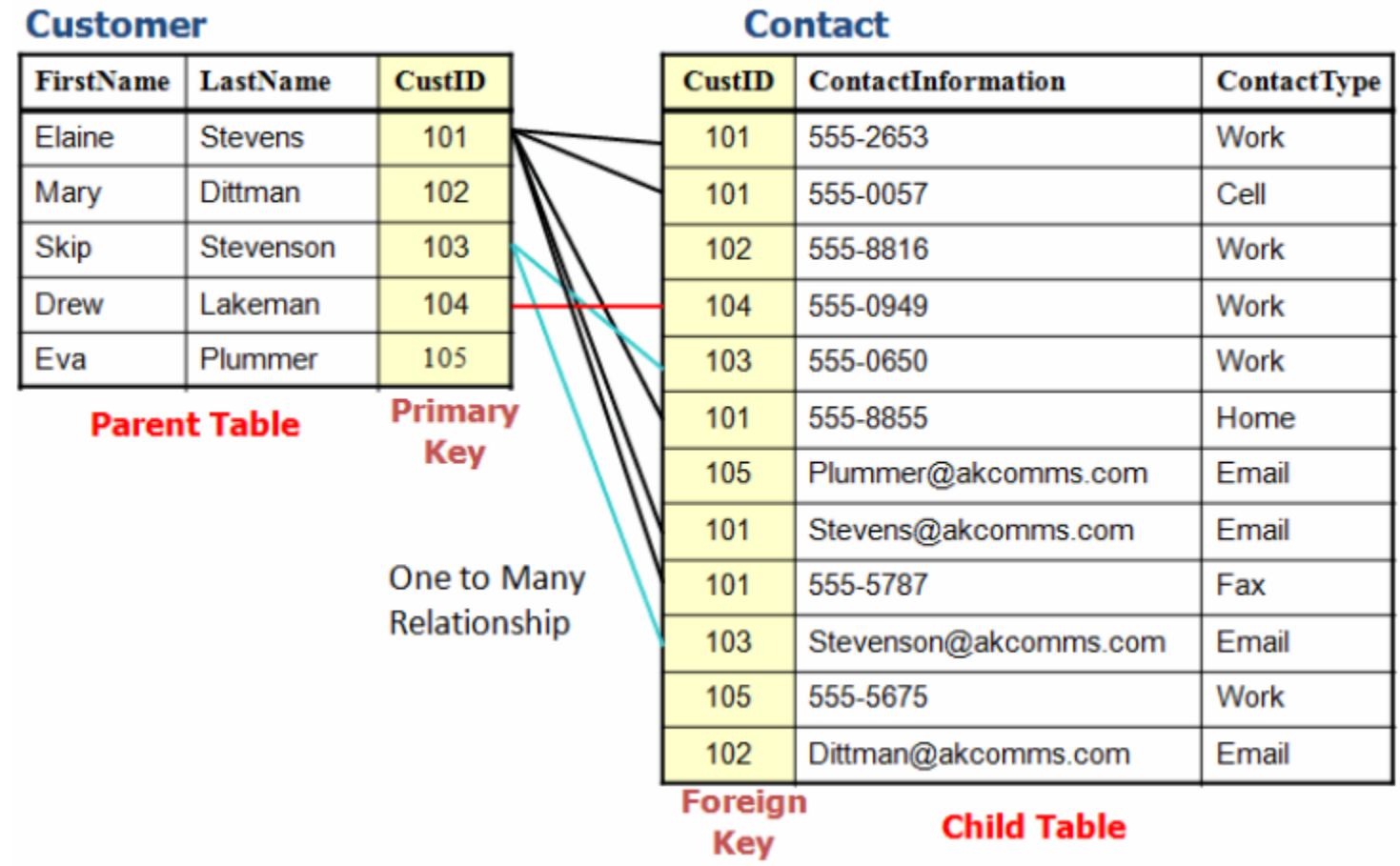

118

#### Autor: Jaime Torres **Autor: Autor: Jaime Torres Autor: Autor: Jaime Torres Autor: Autor: Autor: Autor: Autor: Autor: Autor: Autor: Autor: Autor: Autor: Autor: Autor: Autor: Autor: Autor: Autor: Autor: Autor: Autor: Autor:**

#### 3.5 RESTRICCIONES: FOREIGN KEY.

119

- Las columnas de tipo **BLOB** y **TEXT** no pueden incluirse en una clave foránea, pues la longitud debe estar prefijada.
- En la tabla referenciada las columnas se deben de listar en primer lugar, con un **indice** creado automáticamente por innoDB.

(en versiones antiguas de MySQL debían crearse los índices manualmente 4.1.8)

# 3.5 EJEMPLO 03: FOREIGN KEY.

#### TABLA PERSONAS

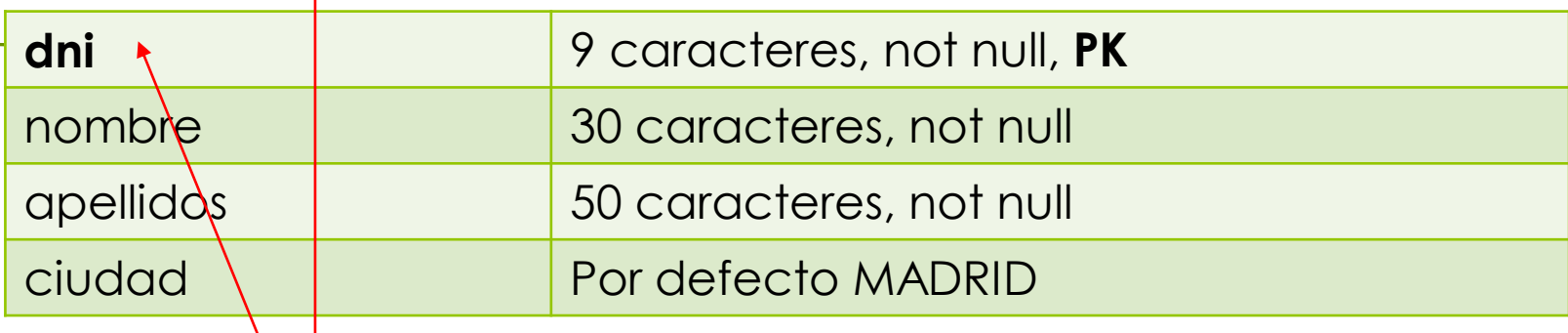

120

#### TABLA TELEFONOS

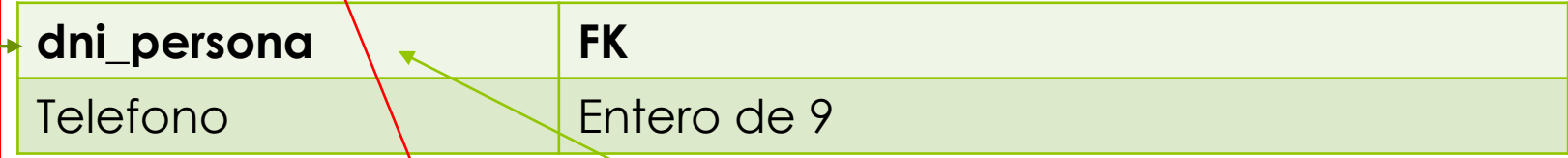

#### FOREIGN KEY (campo\_FK) REFERENCES tabla\_PK(campo\_PK)

3.5 EJEMPLO 03: FOREIGN KEY. CREATE TABLE IF NOT EXISITS personas ( dni varchar(9) NOT NULL PRIMARY KEY, nombre varchar(30) NOT NULL, apellidos varchar(50) NOT NULL, ciudad varchar(15) DEFAULT 'MADRID'); CREATE TABLE IF NOT EXISITS telefonos( dni\_person varchar(9) NOT NULL, telefono int(9) NOT NULL, PRIMARY KEY (dni\_person, telefono), FOREIGN KEY (dni\_person) REFERENCES personas(dni));

3.5 EJEMPLO 03: FOREIGN KEY. CREATE TABLE IF NOT EXISITS personas ( dni varchar(9) NOT NULL PRIMARY KEY, nombre varchar(30) NOT NULL, apellidos varchar(50) NOT NULL, ciudad varchar(15) DEFAULT 'MADRID' );

122

CREATE TABLE IF NOT EXISITS telefonos( dni\_person varchar(9) NOT NULL PRIMARY KEY FOREIGN KEY REFERENCES personas(dni), telefono int(9) NOT NULL PRIMARY KEY );

#### 3.5 EJEMPLO 03: FOREIGN KEY.

Con **ALTER TABLE**, una vez creada la tabla:

ALTER TABLE telefonos

ADD FOREIGN KEY (dni\_person) REFERENCES personas(dni));

ALTER TABLE telefonos ADD CONSTRAINT FK\_dniPerson FOREIGN KEY (dni\_person) REFERENCES personas(dni));

ALTER TABLE telefonos DROP FOREIGN KEY 'FK\_dniPerson';

# 3.5 EJEMPLO 03: FOREIGN KEY. ERROR ( ):

124

No deja eliminar CONTRAINT!!! ALTER TABLE telefonos DROP CONSTRAINT FK\_dniPerson; SQL SERVER / ORACLE / MS Access

Alternativa Temporal para deshabilitar FK (diapo 132): SET FOREIGN KEY CHECKS=0; Volver a habilitar: SET FOREIGN KEY CHECKS=1;

# 3.5 EJEMPLO3: FOREIGN KEY.

#### TABLA PERSONAS

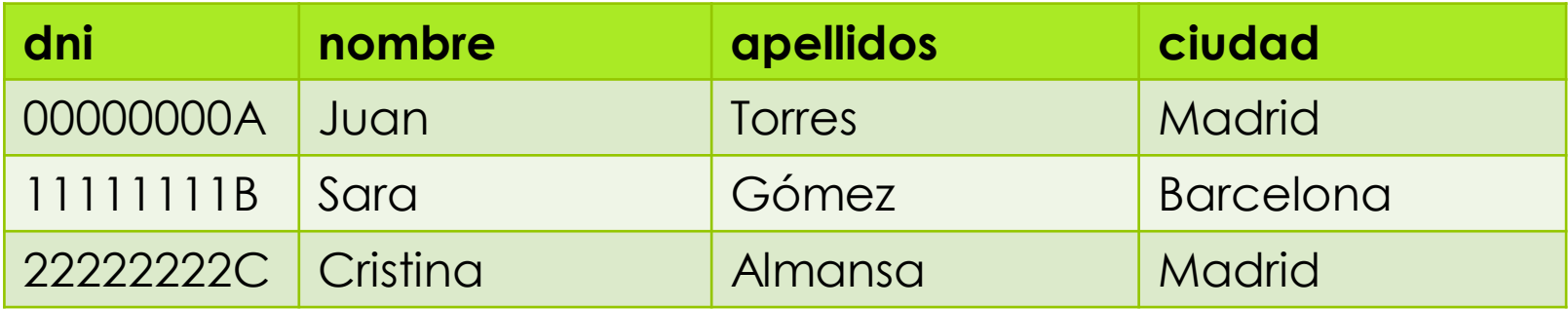

#### TABLA TELEFONOS

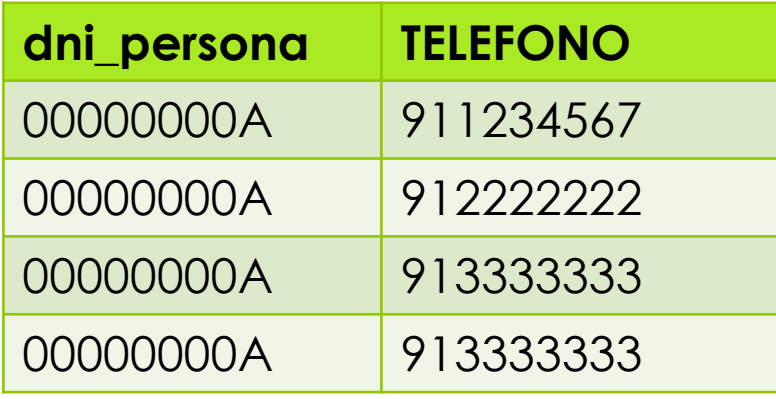

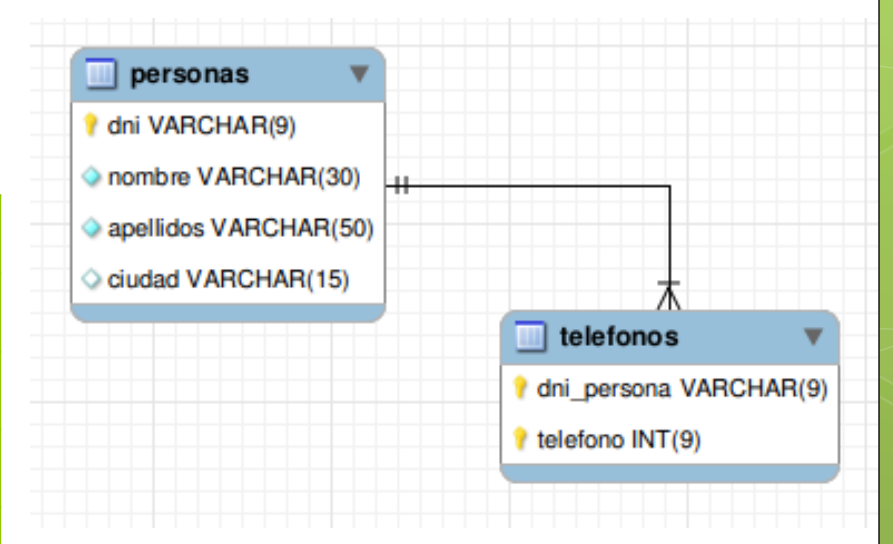

#### 3.5 EJEMPLO3: FOREIGN KEY.

INSERT INTO personas(dni,nombre, apellidos) VALUES ('00000000A','Juan','Torres');

INSERT INTO personas VALUES ('11111111B', 'Sara', 'Gomez', 'Barcelona');

INSERT INTO personas(dni,nombre, apellidos) VALUES ('22222222C',' Cristina',' Almansa');

SELECT \* FROM personas;

INSERT INTO telefonos VALUES ('00000000A',911111111); INSERT INTO telefonos VALUES ('00000000A',912222222); INSERT INTO telefonos VALUES ('00000000A',913333333); INSERT INTO telefonos VALUES ('00000000A',912222222); SELECT \* FROM telefonos;

#### EJERCICIO 3.2 DE CREACION de TABLAS. 127

 Creación de una base de datos de Aspirantes al centro IES Virgen de la Paz.

## 3.5 RESTRICCIONES: FOREIGN KEY.

130

#### **SINTAXIS:**

[**CONSTRAINT** símbolo] **FOREIGN KEY** [id] (nombre\_índice, ...) **REFERENCES** nombre\_de\_tabla (nombre\_índice, ...) [**ON DELETE** *reference\_option*] [**ON UPDATE** *reference\_option*]

*reference\_option* {RESTRICT | CASCADE | SET NULL | NO ACTION | SET DEFAULT}

#### 3.5 RESTRICCIONES: FOREIGN KEY.

#### **SINTAXIS de ALTER TABLA:**

**ALTER TABLE** nombre\_de\_tabla **ADD** [**CONSTRAINT** símbolo] **FOREIGN KEY** [id] (nombre\_índice, ...) **REFERENCES** nombre\_de\_tabla (nombre\_índice, ...) [**ON DELETE** *reference\_option*]

[**ON UPDATE** *reference\_option*]

*reference\_option* {RESTRICT | CASCADE | SET NULL | NO ACTION | SET DEFAULT}

- o Permite controlar que datos pueden almacenarse en la tabla secundaria de la clave externa (FK).
- Con una restricción de clave externa evita la perdida de vínculos entre dos tablas al eliminar o actualizar los datos.

#### **NO ACTION**

El motor de la base de datos genera un error y se revierte la acción de eliminación o actualización de la fila de la tabla primaria.

133

#### **RESTRICT**

Rechaza la opción de eliminación o actualización en la tabla padre. Omiten la clausula ON DELETE y ON UPDATE. Es similar a No ACTION.

134

#### **CASCADE.**

Si se actualiza o elimina en la tabla primaria un dato, se actualiza o elimina en la tabla secundaria el dato relacionado. ON DELETE CASCADE

ON UPDATE CASCADE

AUTOR:JAIME TORRES OQUILLAS PROHIBIDO SU COPIA O REPRODUCCIÓN

#### **o** SET NULL.

Si se actualiza o elimina en la tabla primaria un dato, se establecen en NULLO todos los valores que componen la clave externa.

135

#### **O SET DEFAULT.**

Si se actualiza o elimina en la tabla primaria un dato, se establecen los valores predeterminados que componen la clave externa.

CREATE TABLE IF NOT EXISITS telefonos( dni\_person varchar(9) NOT NULL, telefono int(9) NOT NULL, PRIMARY KEY (dni\_person, telefono), **CONSTRAINT** fk\_dniPerson FOREIGN KEY (dni\_person) REFERENCES personas(dni) **ON DELETE CASCADE ON UPDATE CASCADE**);

#### **UPDATE** personas **SET** dni=00000001A **WHERE**  nombre = 'Juan';

Autor: Jaime Torres Autor: Prohibido su copia o reproducción

Curso 2019-20

3.5 ELIMINAR UNA TABLA REFERENCIADA. Para ver las restricciones de una clave foránea: SHOW TABLE STATUS FROM nombre\_BD LIKE 'nombre\_tabla'; 137 Curso 2019-20

Para borrar una tabla y limitar las restricciones del FOREIGN KEY se utiliza el comando:

 $mysq$  SET FOREIGN\_KEY\_CHECKS = 0;

Para volver a las restricciones originales:  $mysq$  > SET FOREIGN\_KEY\_CHECKS = 1;

#### 3.5 BIBLIOGRAFIA

MANUAL OFICIAL MySQL 5.7. FOREGIN KEY

[https://dev.mysql.com/doc/refman/5.7/en](https://dev.mysql.com/doc/refman/5.7/en/mysql-nutshell.html) /create-table-foreign-keys.html

#### NOVEDADES

[https://dev.mysql.com/doc/refman/5.7/en](https://dev.mysql.com/doc/refman/5.7/en/mysql-nutshell.html) /mysql-nutshell.html

#### 3.4 BIBLIOGRAFIA.

FOREGIN KEY Constraints.

[https://dev.mysql.com/doc/refman/5.7/en/create](https://dev.mysql.com/doc/refman/5.7/en/create-table-foreign-keys.html)table-foreign-keys.html

139

Autor: Jaime Torres **Autor: Autor: Jaime Torres Autor: Autor: Jaime Torres** 

# **LENGUAJE DDL** 3.6. Indices en las TABLAS

141

# 3.6 Índices

 Ayudan a obtener datos de las tablas de forma más rápida al realizar una consulta SELECT.

142

Un índice puede contener una o más columnas.

CREATE INDEX "nombre\_indice" ON "nombre\_Tabla" (columna1, columna2);

# 3.6 Índices con PK.

 Cuando especifica una restricción de clave principal en una tabla, Motor de base de datos exige la unicidad de los datos mediante la creación automática de un **índice único** para las columnas de clave principal (PK).

143

Permite el acceso rápido a los datos cuando se usa la clave principal en la consulta.

144

# 3.6 Índices con FK.

 La creación de una clave externa o foránea (FK) no se crea automáticamente un índice.

CREATE TABLE IF NOT EXISITS telefonos( dni\_person varchar(9) NOT NULL, telefono int(9) NOT NULL,

PRIMARY KEY (dni\_person, telefono),

INDEX idx\_telefono(telefono),

CONSTRAINT fk\_dniPerson FOREIGN KEY (dni\_person) REFERENCES personas(dni) ON DELETE CASCADE ON UPDATE CASCADE);

## 3.6 MOSTRAR INDICES

USE prueba; SHOW INDEX FROM telefonos;

 $146$ 

## 3.6 BIBLIOGRAFIA

MySQL 5.7 Reference Manual.

[https://dev.mysql.com/doc/refman/5.7/en/opti](https://dev.mysql.com/doc/refman/5.7/en/optimization-indexes.html) mization-indexes.html

AUTOR:JAIME TORRES OQUILLAS PROHIBIDO SU COPIA O REPRODUCCIÓN

#### 2.6 CREACION DE TABLAS

➢ EJEMPLO 1: date + autoincrement [HTTPS://FORUMS.MYSQL.COM/READ.PHP?71,1543](https://forums.mysql.com/read.php?71,154336,154380) 36,154380